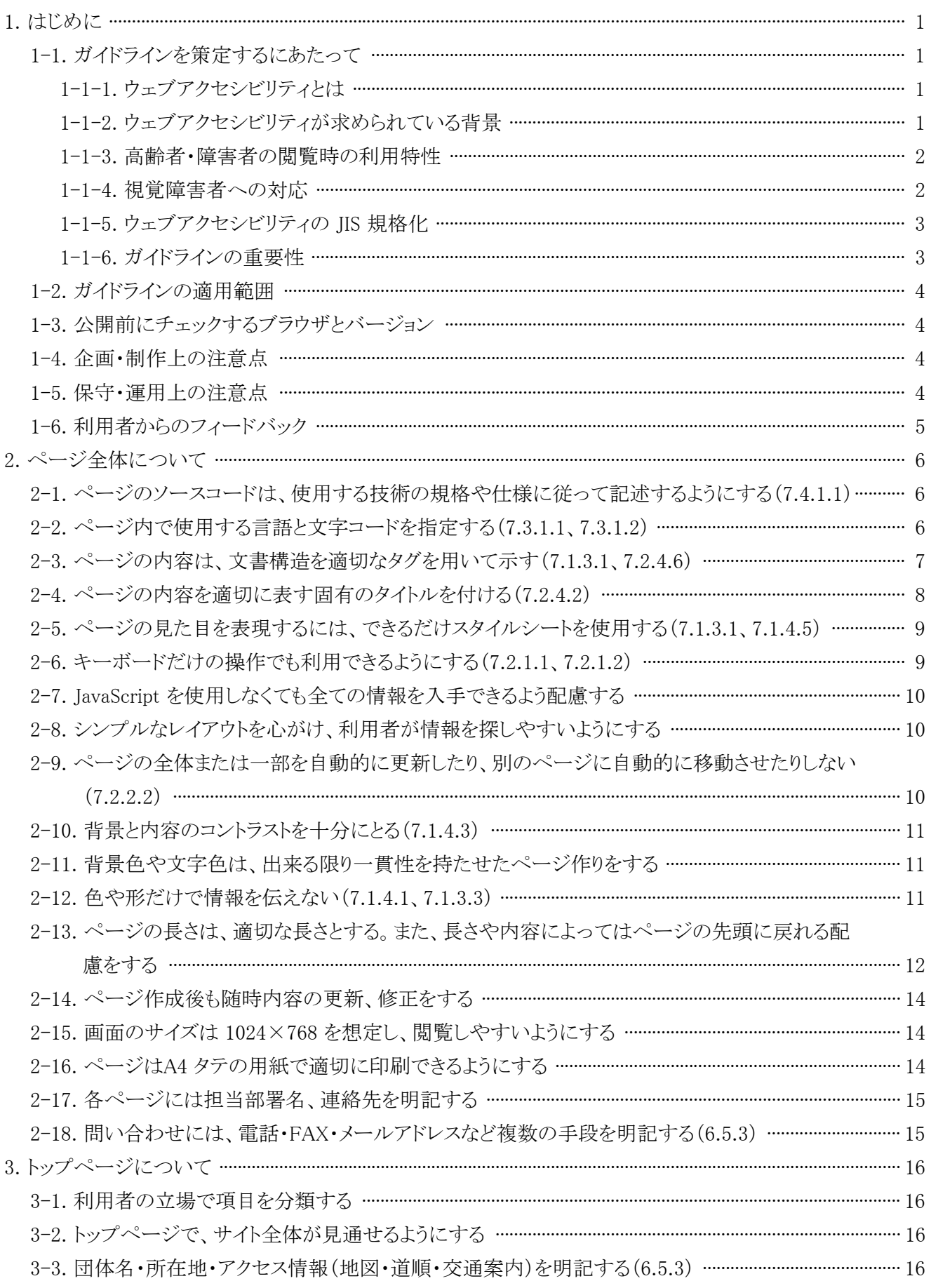

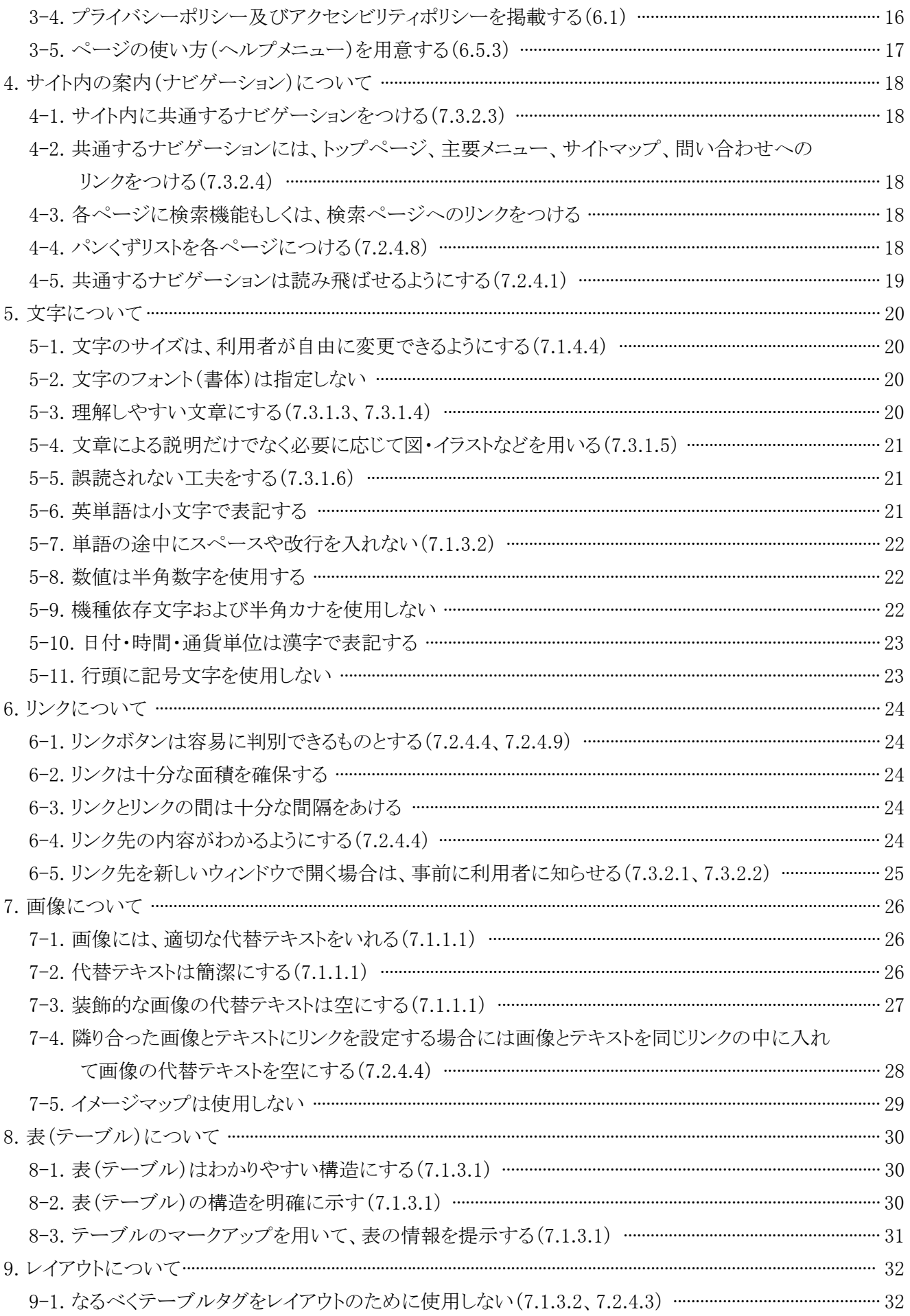

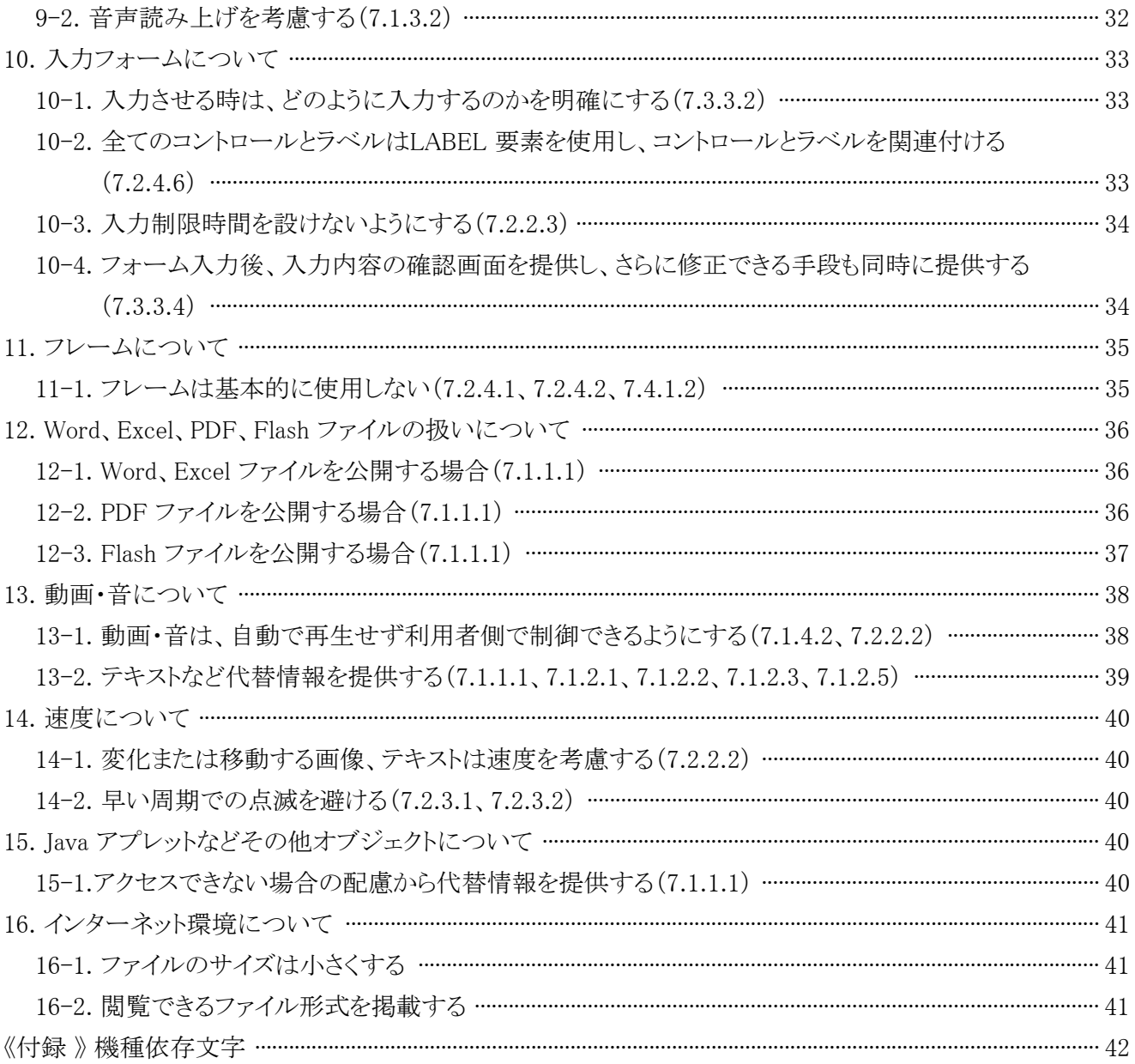

H23.10.

# ウェブアクセシビリティに関する指針

1. はじめに

1-1. ガイドラインを策定するにあたって

1-1-1. ウェブアクセシビリティとは

# 1-1-2. ウェブアクセシビリティが求められている背景

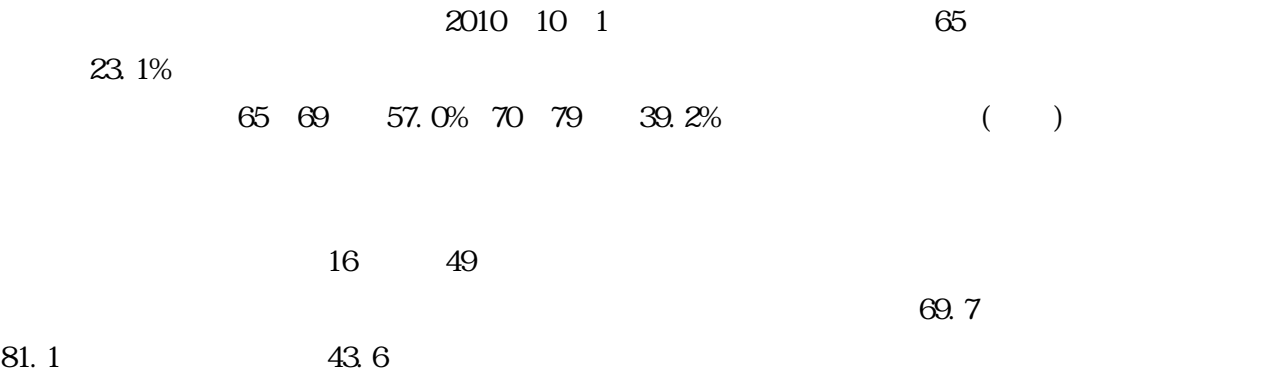

 $(2010)$ 

 $(23)$ http://www8.cao.go.jp/kourei/whitepaper/w-2011/gaiyou/pdf/1s1s.pdf

 $(23)$ http://www.soumu.go.jp/johotsusintokei/whitepaper/ja/h23/index.html

http://www.soumu.go.jp/iicp/chousakenkyu/data/research/survey/telecom/2003/0306-all.pdf

#### 1-1-3. 高齢者・障害者の閲覧時の利用特性

 $\text{IT}$ 

 $\text{LAN}$ 

1-1-4. 視覚障害者への対応

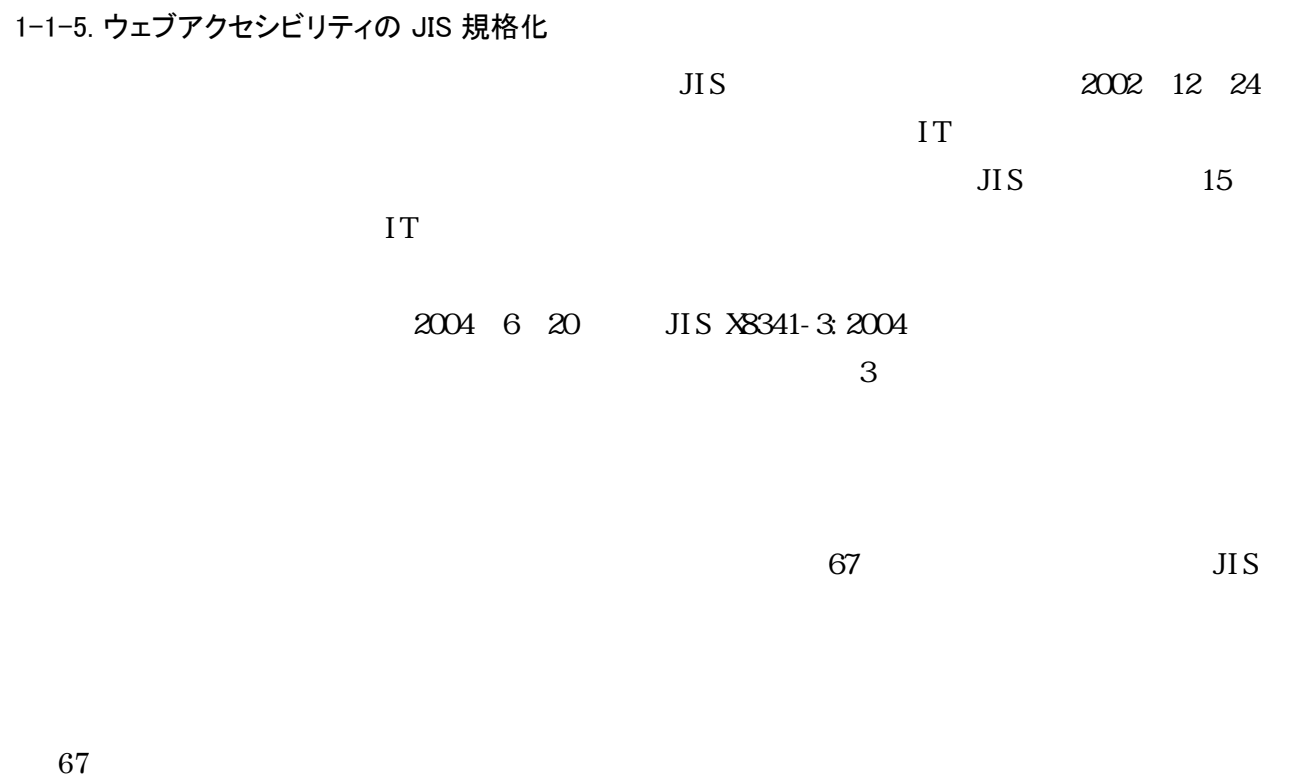

1-1-6. ガイドラインの重要性

JIS X 8341-3

# 1-2. ガイドラインの適用範囲

http://www.pref.shizuoka.jp/

# 1-3. 公開前にチェックするブラウザとバージョン

Microsoft Internet Explorer 6  $8\,$ Google Chrome 14 Opera 11.5 Firefox  $7.0$ Safari  $4.0\qquad 5.1$ 2011 10 1

1-4. 企画・制作上の注意点

 $\alpha$ 

### 1-5. 保守・運用上の注意点

 $HIML$ 

 $H_1$ ML and  $H_2$ 

 $H_{\rm I\!I\!N\!I\!L}$ 

5 3 1

1-6. 利用者からのフィードバック

### 2. ページ全体について

2-1. ページのソースコードは、使用する技術の規格や仕様に従って記述するようにする(7.4.1.1)

VSC (X)HTML CSS

- $\bullet$  <center>
- $\bullet$  <font>
- $\bullet \quad \text{&}\quad$
- $\bullet$  <strike>
- $\bullet \quad$   $\lt_l$

 $1-5$ 

- $\bullet \quad **b**$
- $\langle i \rangle$
- $\bullet$  <br/> <br/> <br/> <br/> <br/> <br/> <br/> <br/> <br/> <br/> <br/> <br/> <br/> <br/> <br/> <br/> <br/> <br/> <br/> <br/> <br/> <br/> <br/> <br/> <br/> <br/> <br/> <br/> <br/> <br/> <br/> <br/> <br/> <br/> <br/> <br/>
- $\bullet$   $\leq$ small>
- $\bullet$  <marquee>
- $\bullet$  <br/> <br/> <br/> <br/> <br/> <br/> <br/> <br/> <br/> <br/> <br/> <br/> <br/> <br/> <br/> <br/> <br/> <br/> <br/> <br/> <br/> <br/> <br/> <br/><br/> <br/> <br/> <br/> <br/> <br/> <br/> <br/> <br/> <br/> <br/> <br/> <

2-2. ページ内で使用する言語と文字コードを指定する(7.3.1.1、7.3.1.2)

日本語が基本となる場合 <html lang="ja">

2-3. ページの内容は、文書構造を適切なタグを用いて示す(7.1.3.1、7.2.4.6)

#### font  $\frac{1}{2}$

#### $\langle h1 \rangle$   $\langle h2 \rangle$

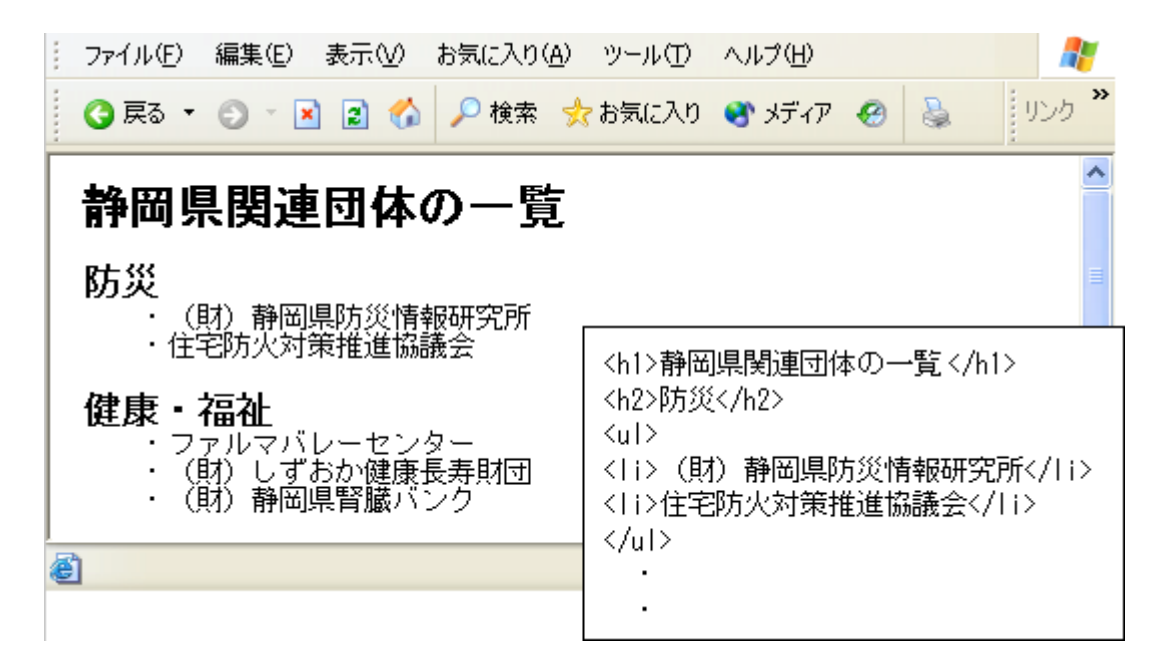

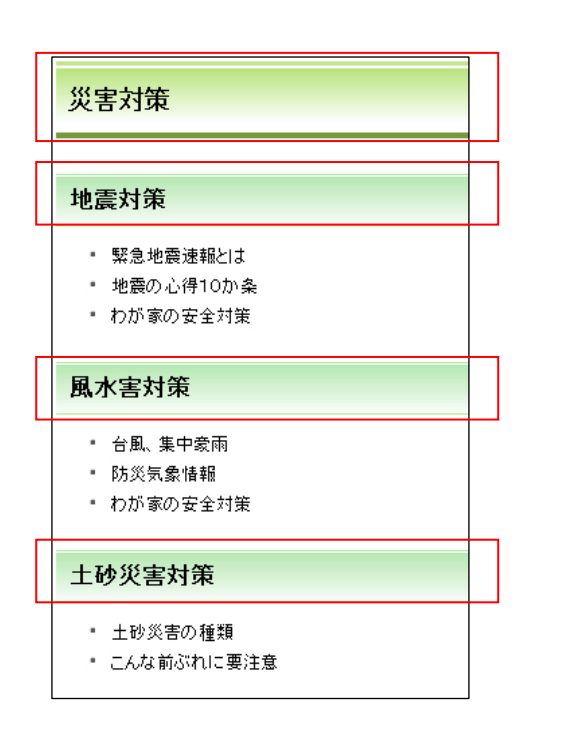

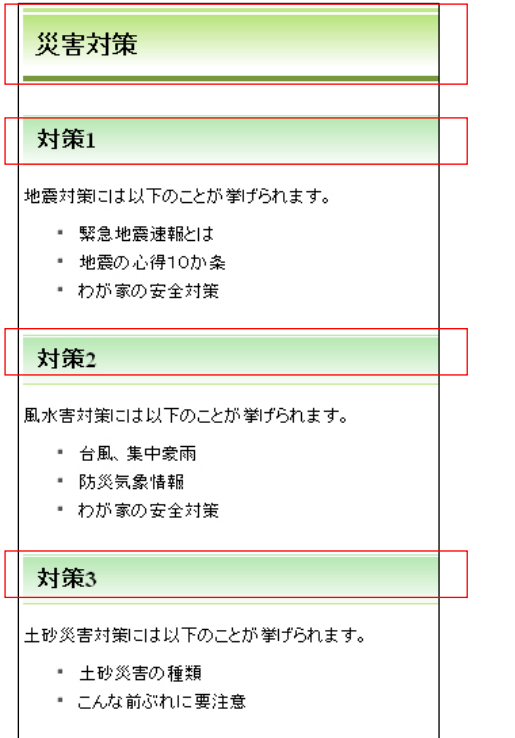

 $\frac{1}{\sqrt{3}}$ 

2-4. ページの内容を適切に表す固有のタイトルを付ける(7.2.4.2)

複数のページに同じタイトル(<title></title>で囲まれた部分)が設定されていると、ウェブブ

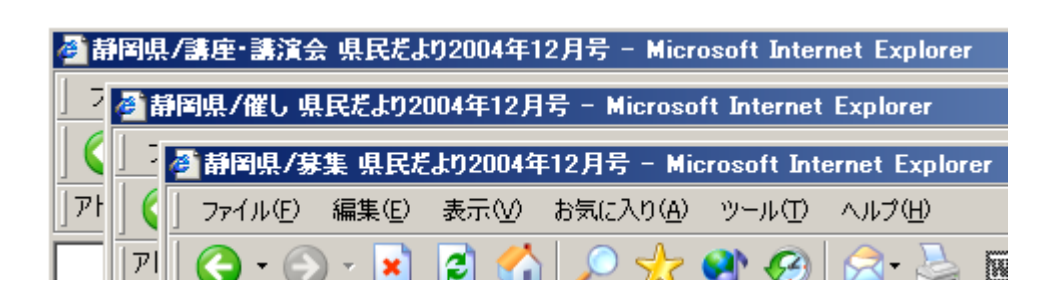

 $\frac{1}{2}$ 

 $3$ 

2-5. ページの見た目を表現するには、できるだけスタイルシート(CSS)を使用する(7.1.3.1、7.1.4.5)

 $\mathrm{CSS}$ 

 $HIML \t2-3$ 

 $\text{CS}$ 

 $\text{CSS}$ 

2-6. キーボードだけの操作でも利用できるようにする(7.2.1.1、7.2.1.2)

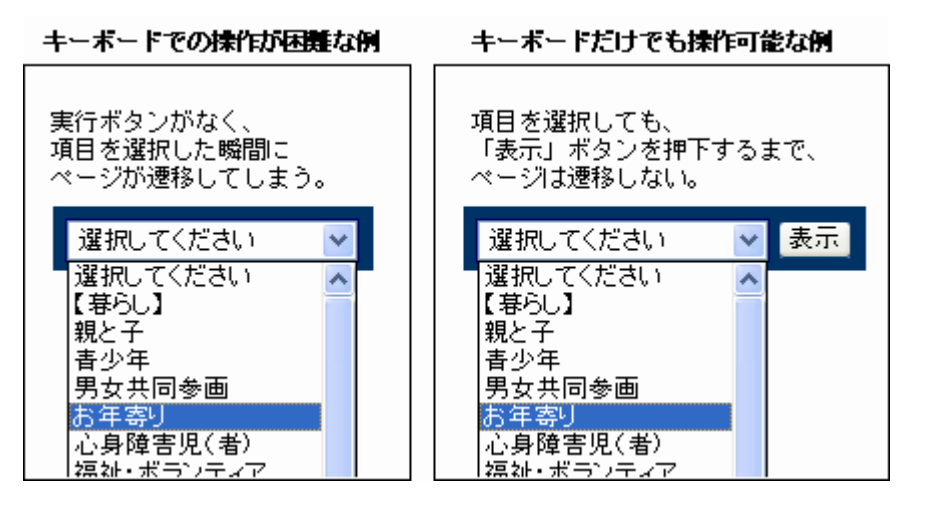

JavaScript JavaScript よります。

 $2-7.$ 

onClick onMousedown **onClick** on Context on Mousedown onKeydown

H23.10.

### 2-7. JavaScript を使用しなくても全ての情報を入手できるよう配慮する

JavaScript  $J$ avaScript  $J$ avaScript  $J$ 

JavaScript

JavaScript

javascript…. JavaScript

JavaScript

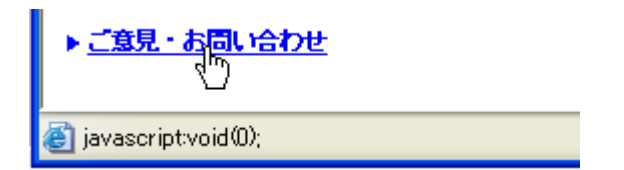

2-8. シンプルなレイアウトを心がけ、利用者が情報を探しやすいようにする

2-9. ページの全体または一部を自動的に更新したり、別のページに自動的に移動させたりしない

(7.2.2.2)

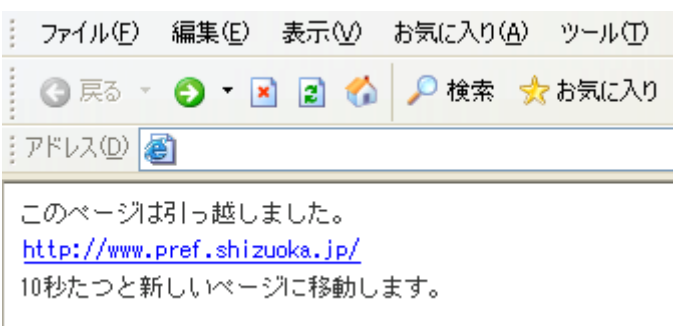

### 2-10. 背景と内容のコントラストを十分にとる(7.1.4.3)

 $4.5.1$ 

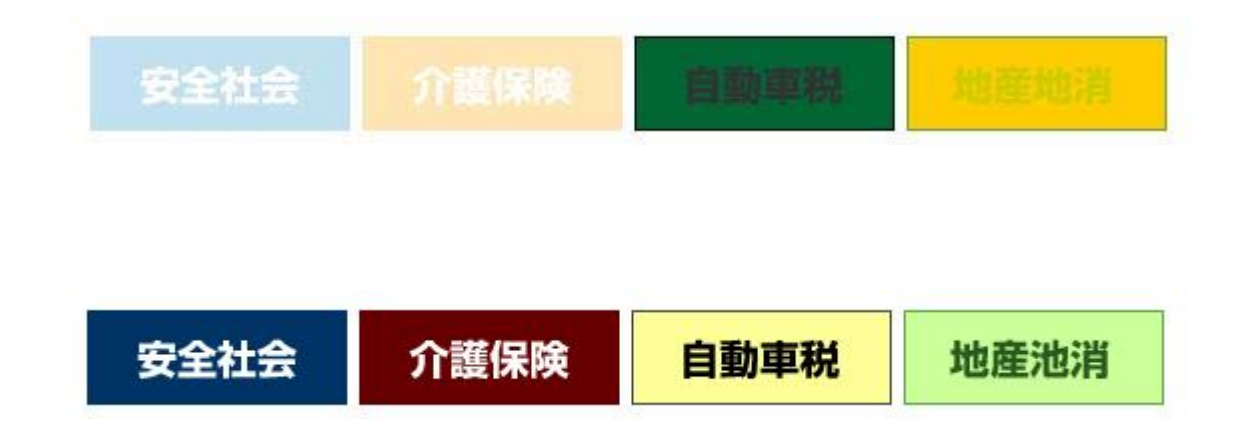

2-11. 背景色や文字色は、出来る限り一貫性を持たせたページ作りをする

 $41.$ 

2-12. 色や形だけで情報を伝えない(7.1.4.1、7.1.3.3)

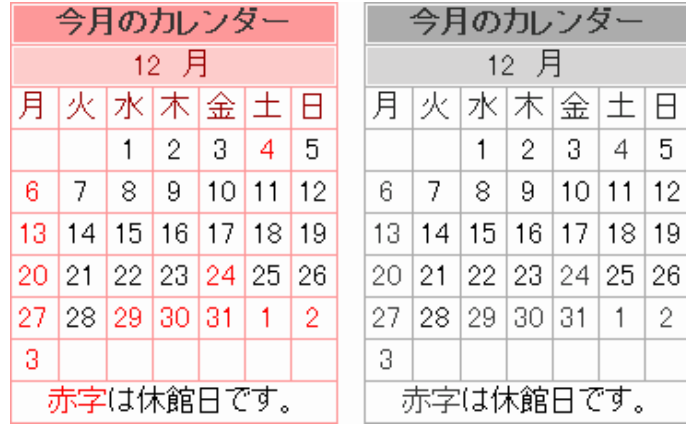

 $\begin{array}{ccc} 12 & 4 & 6 & 13 \\ \end{array}$ 

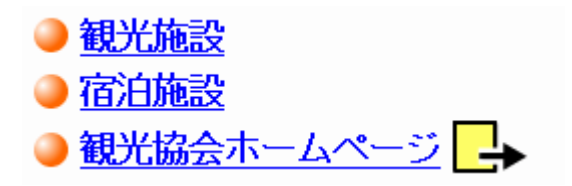

2-13. ページの長さは、適切な長さとする。また、長さや内容によってはページの先頭に戻れる配慮をする

 $1$ 

 $1$ 

 $1$ 

**HTML** 

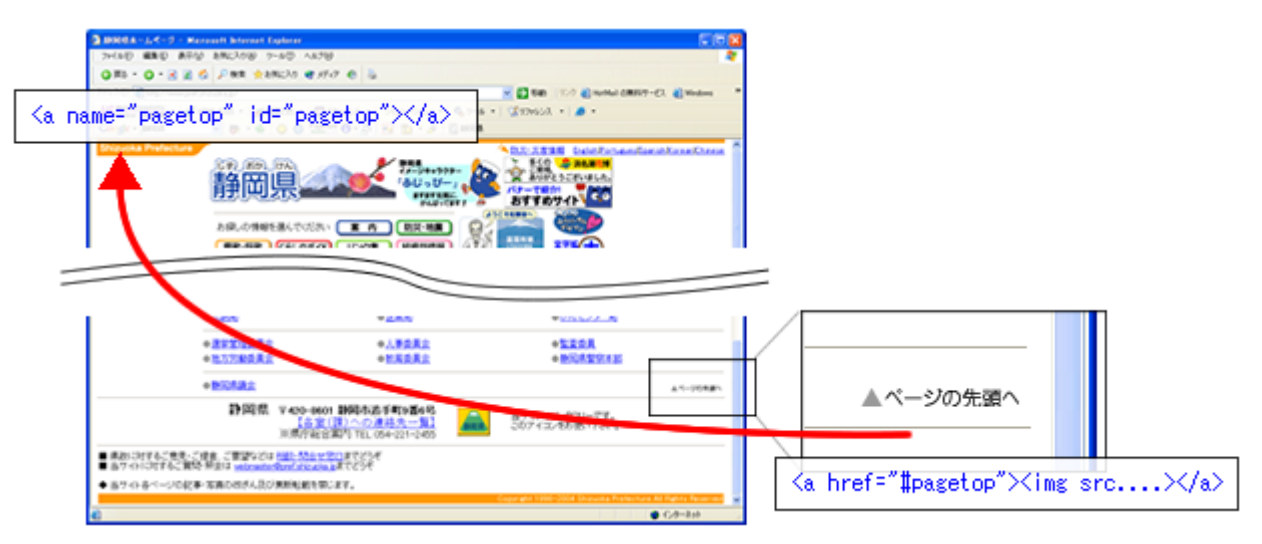

2-14. ページ作成後も随時内容の更新、修正をする

2-15. 画面のサイズは 1024×768 を想定し、閲覧しやすいようにする

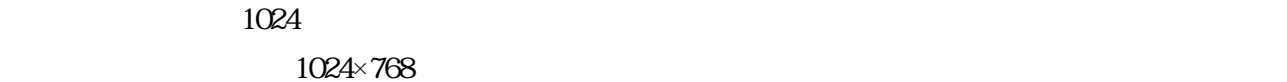

1024×768

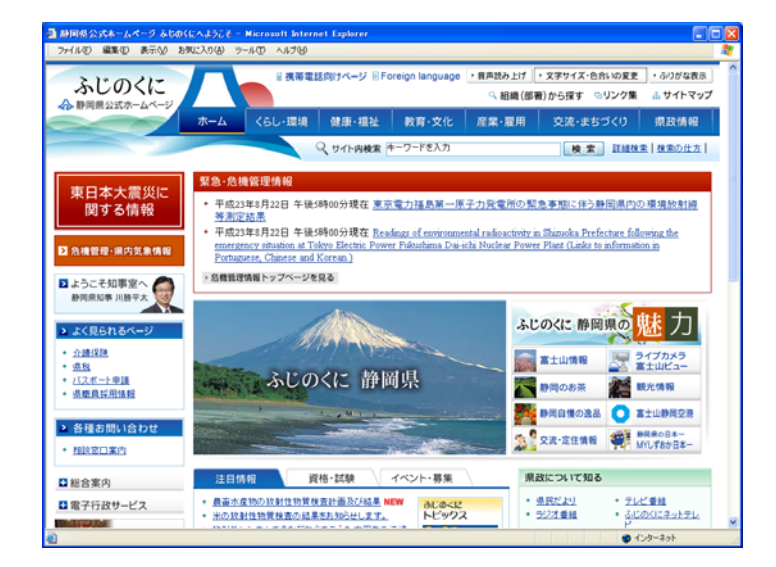

2-16. ページは A4 タテの用紙で適切に印刷できるようにする

 $\mathcal{M}$ 

 $600$ 

 $600$ 

2-17. 各ページには担当部署名、連絡先を明記する

静岡県企画広報部広報課せ 〒420-8601 静岡県静岡市葵区追手町 9番 6号₽ 電話:054-221-2379 FAX:054-254-4032 E-mail PR@pref.shizuoka.lg.jpe

2-18. 問い合わせには、電話・FAX・メールアドレスなど複数の手段を明記する(6.5.3)

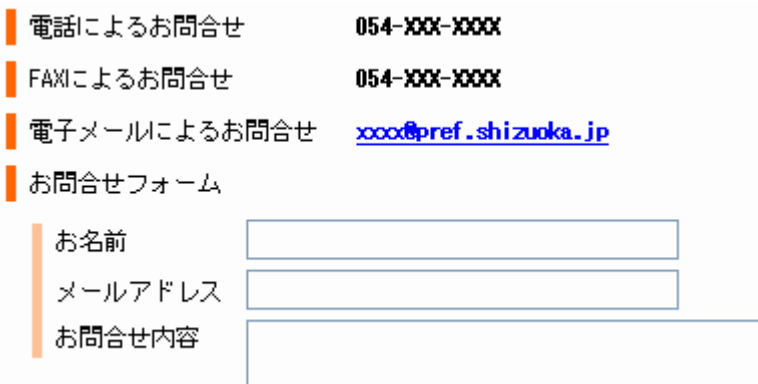

#### 3. トップページについて

#### 3-1. 利用者の立場で項目を分類する

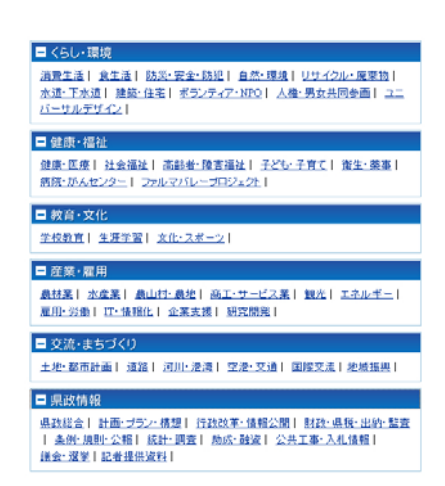

3-2. トップページで、サイト全体が見通せるようにする

3-3. 団体名・所在地・アクセス情報(地図・道順・交通案内)を明記する(6.5.3)

3-4. プライバシーポリシー及びウェブアクセシビリティポリシーを掲載する(6.1)

- $\bullet$
- $\bullet$
- 
- $\bullet$
- $\bullet$
- $\bullet$
- $\bullet$
- $\bullet$
- $\bullet$
- $\bullet$
- 
- $\bullet$

3-5. ページの使い方(ヘルプメニュー)を用意する(6.5.3)

 $\bullet$ 

- $\bullet$
- 
- $\bullet$
- $\bullet$
- $\bullet$
- $\bullet$

### 4. サイト内の案内(ナビゲーション)について

4-1. サイト内に共通するナビゲーションをつける(7.3.2.3)

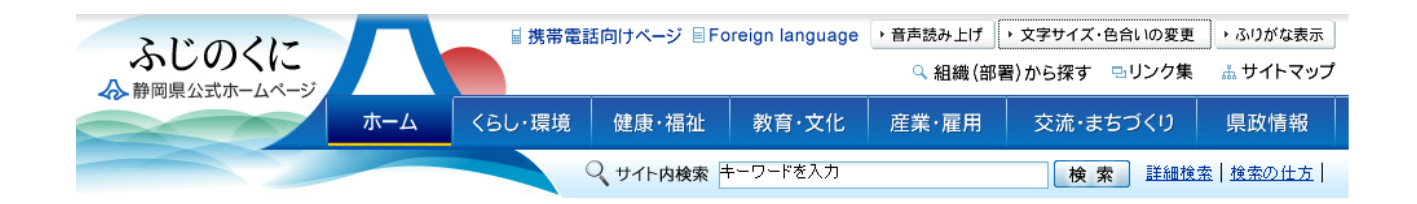

4-2. 共通するナビゲーションには、トップページ、主要メニュー、サイトマップ、問い合わせへのリンクをつけ る(7.3.2.4)

4-3. 各ページに検索機能もしくは、検索ページへのリンクをつける

4-4. パンくずリストを各ページにつける(7.2.4.8)

ホーム → 交流·まちづくり→ 空港·交通 → 静岡空港公式サイト

4-5. 共通するナビゲーションは読み飛ばせるようにする(7.2.4.1)

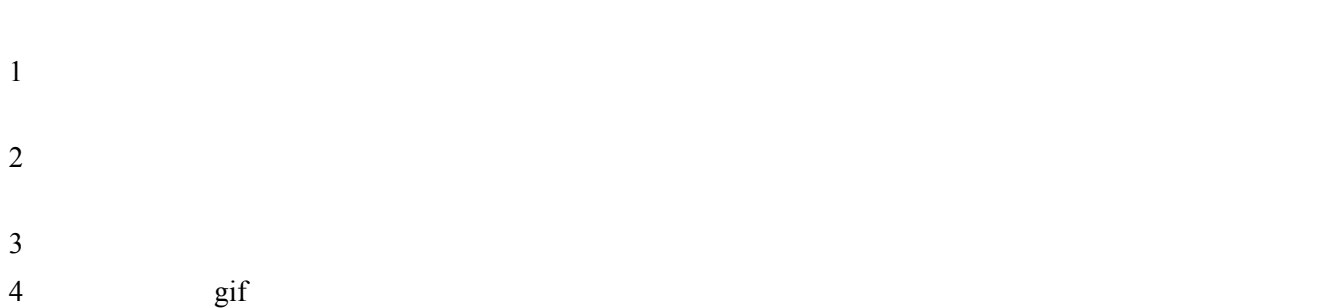

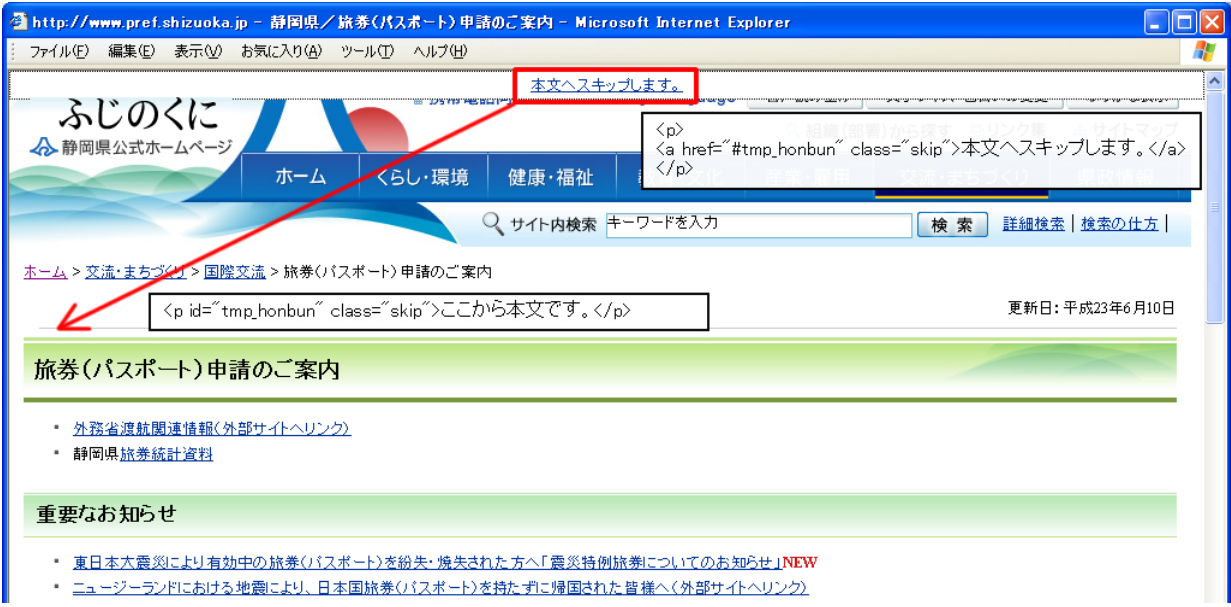

### 5. 文字について

## 5-1. 文字のサイズは、利用者が自由に変更できるようにする(7.1.4.4)

px pt

small large

 $\epsilon$ medium  $\epsilon$ medium  $\epsilon$ 

 $200%$ 

#### $10px$

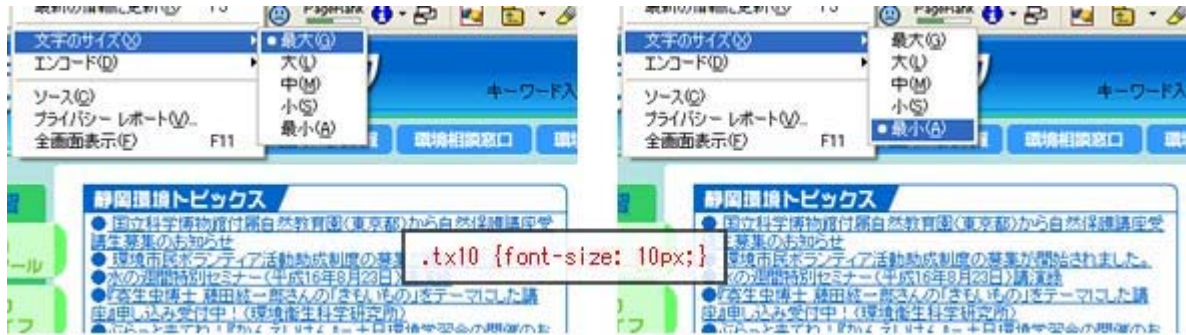

5-2. 文字のフォント(書体)は指定しない

5-3. 理解しやすい文章にする(7.3.1.3、7.3.1.4)

5-4. 文章による説明だけでなく必要に応じて図・イラストなどを用いる(7.3.1.5)

#### 1. 電子入札システムの概要

静岡県の電子入札システムは、インターネット上のやりとりにより入札手続きを実現する電子入札システムと、事業の発注見通しや入札結果等を公表する入札情報<br>サービスから構成されています。

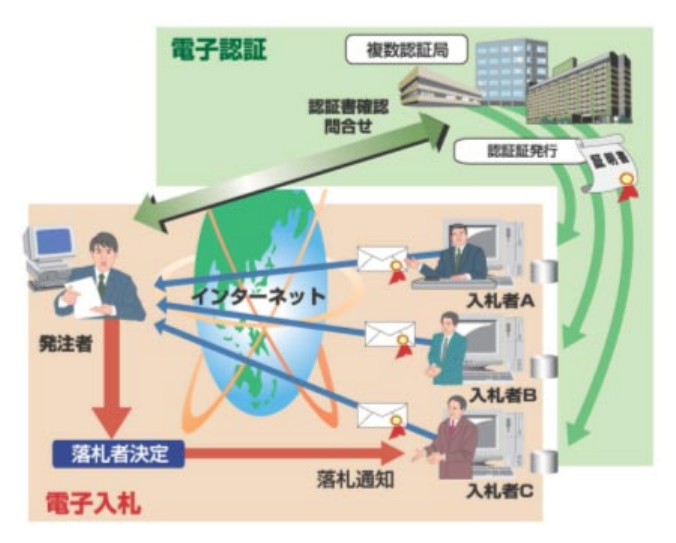

インターネット上でのやり取りを安全に実施するため、本人からのものであることを - 『サンプ』 『ホンプ』 入れ参加者は会社にいながらにして指名通知書の受信や入札書の送信を行うことができます。また、入札情報サービスとの連携により、発注の見通しや入札公告、入札結果などの最新情報を1箇所のホームページから<br>発注の見通しや入札公告、入札結果などの最新情報を1箇所のホームページから<br>誰でも閲覧することができます。

5-5. 誤読されない工夫をする(7.3.1.6)

5-6. 英単語は小文字で表記する

 $NPO$  PHS SARS

religion: Tell

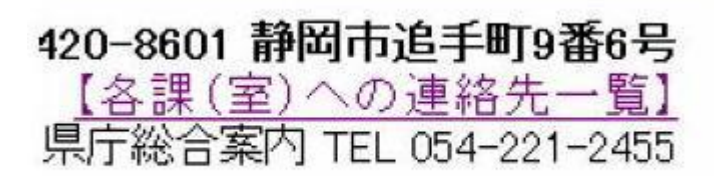

5-7. 単語の途中にスペースや改行を入れない(7.1.3.2)

 $(X)$  HTML

5-8. 数値は半角数字を使用する

5-9. 機種依存文字および半角カナを使用しない

5-10. 日付・時間・通貨単位は漢字で表記する

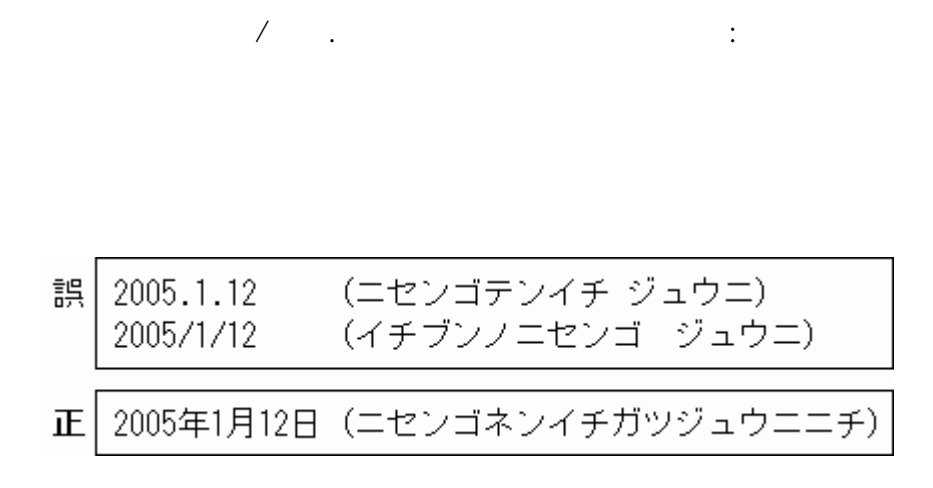

## 5-11. 行頭に記号文字を使用しない

誤読を招く使用例

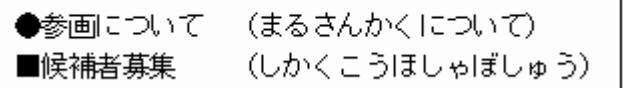

6. リンクについて

6-1. リンクボタンは容易に判別できるものとする(7.2.4.4、7.2.4.9)

6-2. リンクは十分な面積を確保する

リンク面積が十分でない場合

十分なリンク面積を確保した場合

 $\frac{1}{1000} \frac{1}{1000} \frac{1}{1000}$  $11213141516171818.$ 

6-3. リンクとリンクの間は十分な間隔をあける

リンクとリンクの間に「|」を挿入する

ページ1 | ページ2 | ページ3 | ページ 4

6-4. リンク先の内容がわかるようにする(7.2.4.4)

● お問い合わせはこちらからどうぞ。 ● お問い合わせ ●ご意見・ご感想はこちらからどうぞ。 ●ご意見・ご感想 6-5. リンク先を新しいウィンドウで開く場合は、事前に利用者に知らせる(7.3.2.1、7.3.2.2)

JavaScript 2-7.

## 別ウィンドウ表示で「戻る」が使用できない。

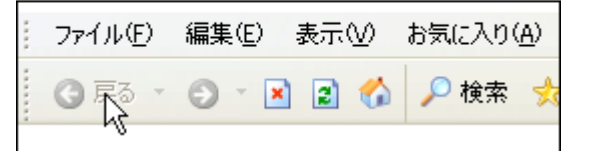

7. 画像について

7-1. 画像には、適切な代替テキストをいれる(7.1.1.1)

 $\overline{3}$  $\frac{5}{5}$  $\frac{1}{5}$  and  $\frac{5}{5}$  3

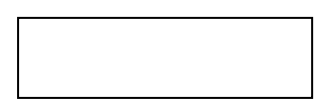

<p>評価: <img src="star1" alt="5つ星のうちの3つ星">  $\langle \text{img src}$ ="star1" alt="">  $\langle \text{img src}$ ="star1" alt="">  $\langle \text{img src}$ ="star2" alt="">  $\langle \text{img src}$ ="star2" alt="">  $\langle p \rangle$ 

7-2. 代替テキストは簡潔にする(7.1.1.1)

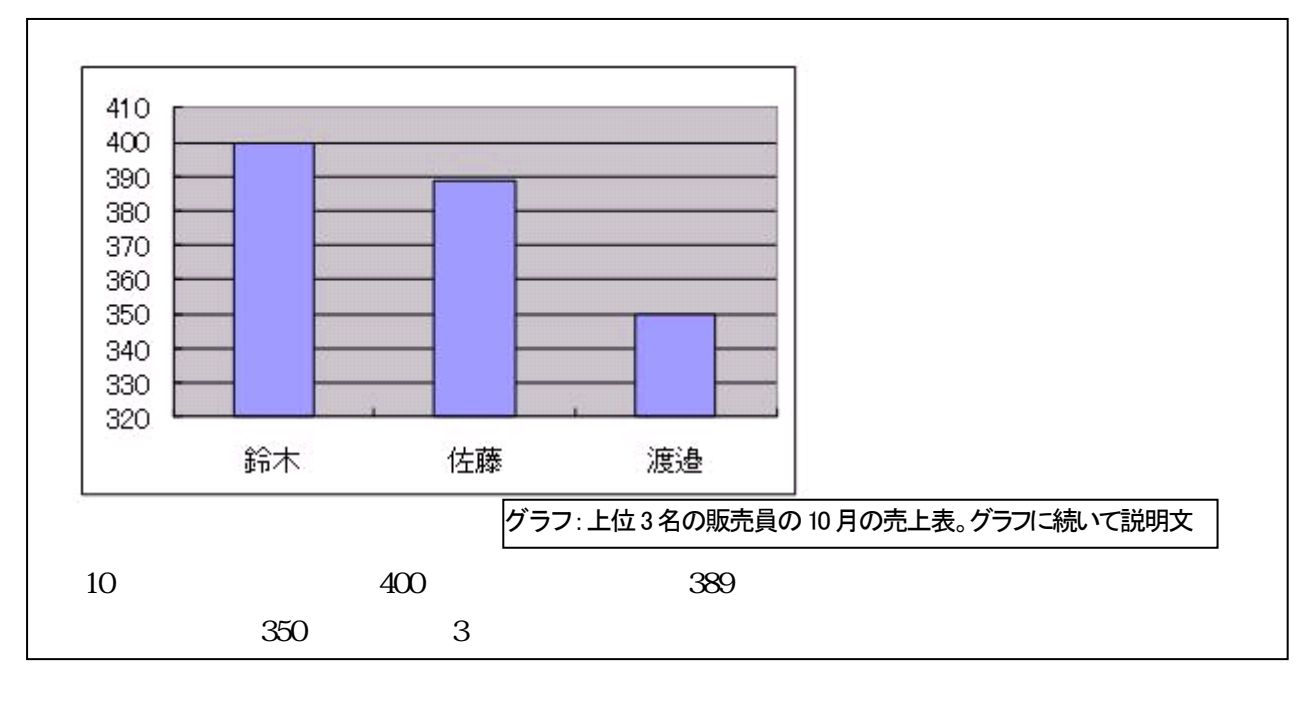

 $\overline{3}$ 

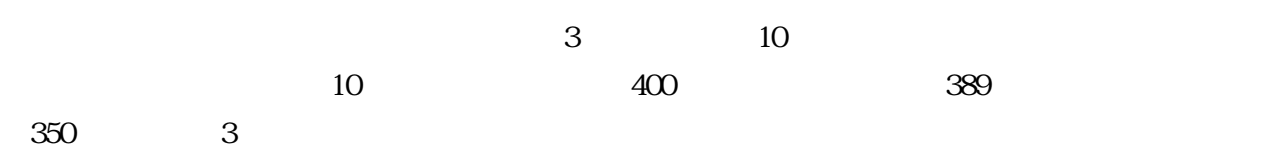

## 7-3. 装飾的な画像の代替テキストは空にする(7.1.1.1)

title

 $\mathrm{CSS}$ 

 $\mathop{\rm al}\nolimits {\mathop{\rm t}\nolimits}$ 

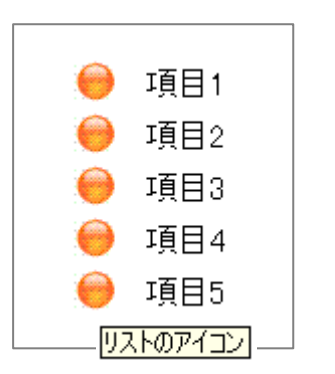

 $al t=$ ""

 $\mathbf{1}$ 

 $\mathbf{I}$ 

7-4. 隣り合った画像とテキストにリンクを設定する場合には画像とテキストを同じリンクの中に入れて画像 の代替テキストを空にする(7.2.4.4)

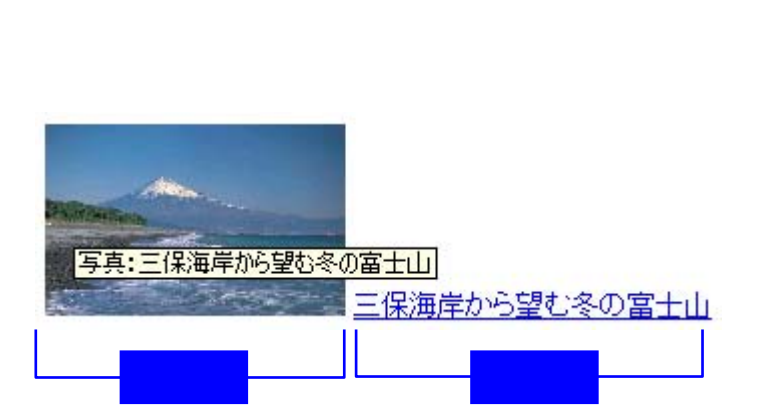

<a href="zekkei.html"> <i ng src="mihokaranofuji.jpg" alt=" </a> <a href="zekkei.html">

</a>

 $\mathfrak{2}$  $a$ 写真:三保海岸から望む冬の富士山 保海岸から望む冬の富士山 コード例:  $\langle a \rangle$  href=" zekkei.html">  $\langle$ ing src=" mihokaranofuji.jpg" alt=" $\langle$ 

</a>

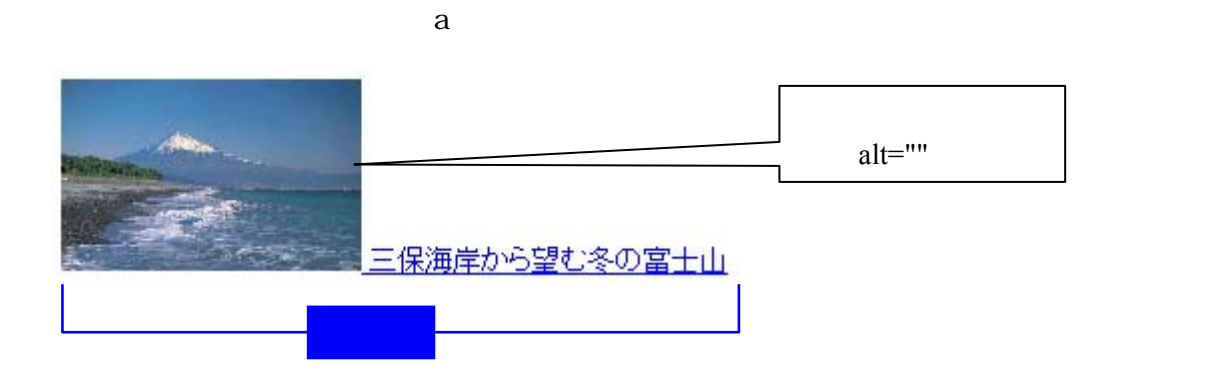

コード例:  $\langle a \rangle$  href=" zekkei.html">  $\langle$ ing src=" mihokaranofuji.jpg" alt="" />

</a>

7-5. イメージマップは使用しない

8. 表(テーブル)について

8-1. 表(テーブル)はわかりやすい構造にする(7.1.3.1)

 $\sim 1$ 

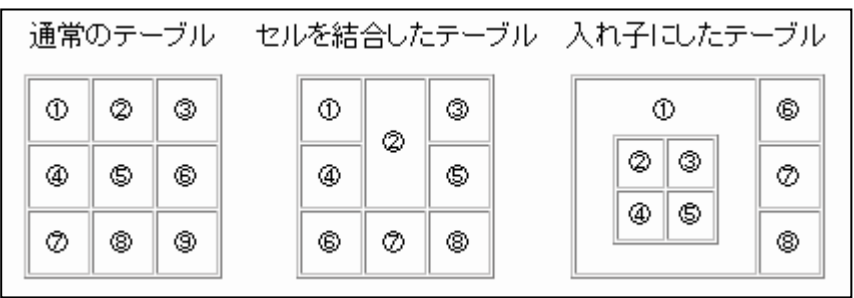

# 8-2. 表(テーブル)の構造を明確に示す(7.1.3.1)

 $\times$ 

 $\langle \text{db} \rangle$ 

caption

summary caption

 $\langle \mathrm{id}\rangle$ <headers>

## **HTML**

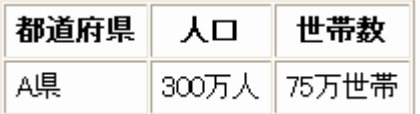

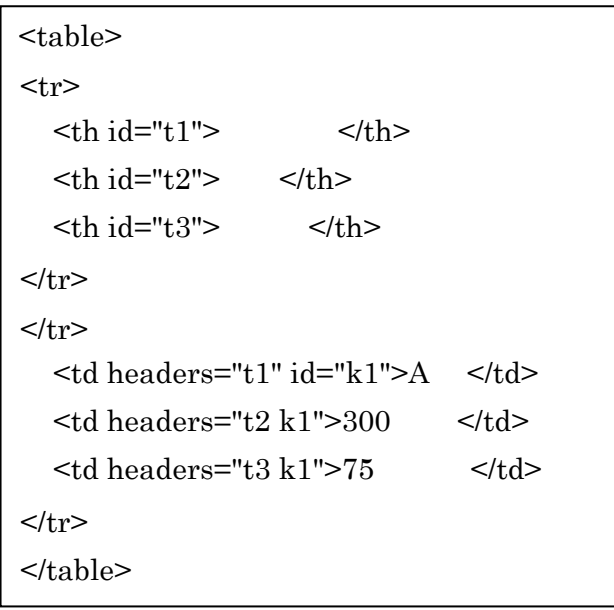

8-3. テーブルのマークアップを用いて、表の情報を提示する(7.1.3.1)

 $\mathop{\rm pre}\nolimits$ 

table tr th td

## 9. レイアウトについて

9-1. なるべくテーブルタグをレイアウトのために使用しない(7.1.3.2、7.2.4.3)

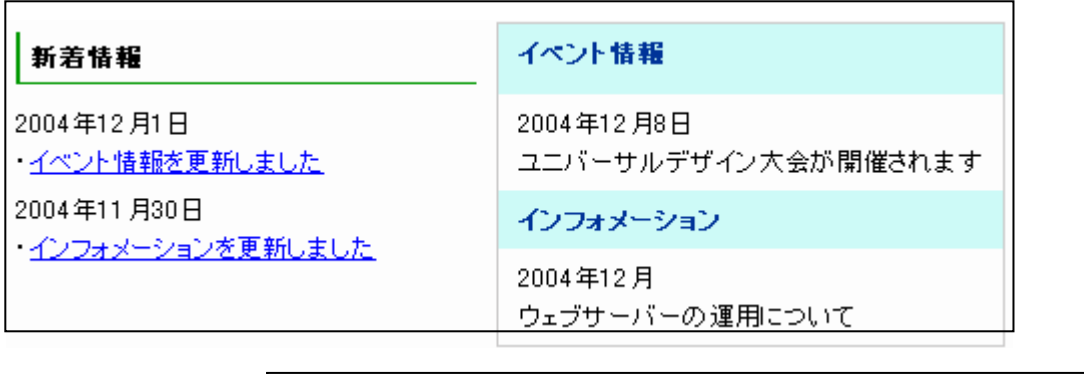

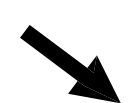

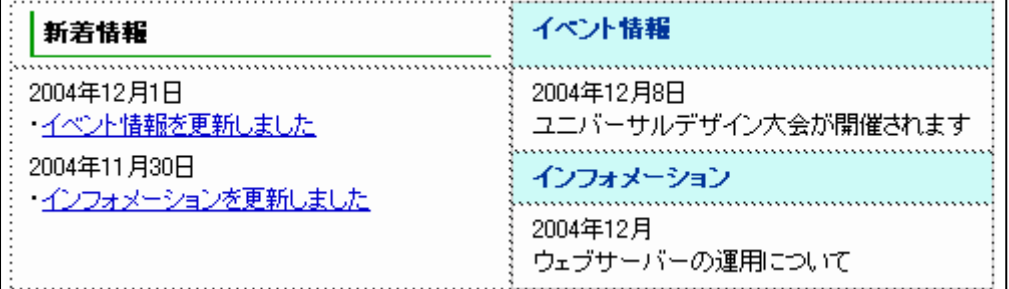

9-2. 音声読み上げを考慮する(7.1.3.2)

10. 入力フォームについて

10-1. 入力させる時は、どのように入力するのかを明確にする(7.3.3.2)

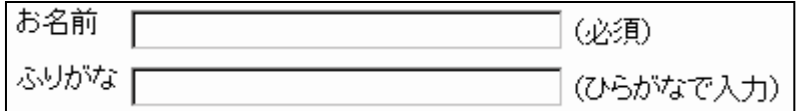

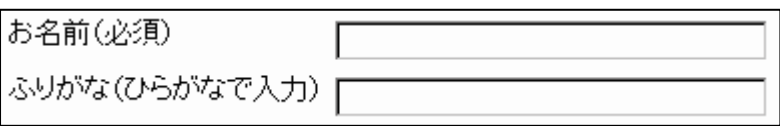

10-2. 全てのコントロールとラベルは LABEL 要素を使用し、コントロールとラベルを関連付ける(7.2.4.6)

 $L$ ABEL

LABEL

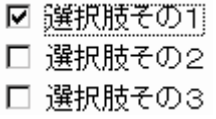

## LABEL

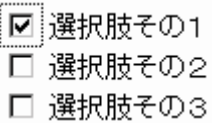

10-3. 入力制限時間を設けないようにする(7.2.2.3)

## 10-4. フォーム入力後、入力内容の確認画面を提供し、さらに修正できる手段も同時に提供する (7.3.3.4)

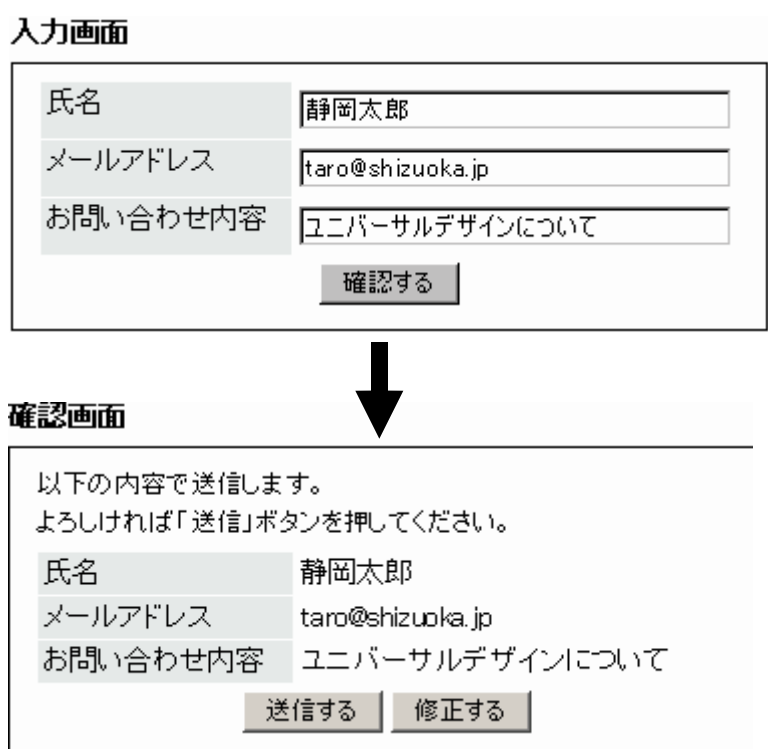

11. フレームについて

11-1. フレームは基本的に使用しない(7.2.4.1、7.2.4.2、7.4.1.2)

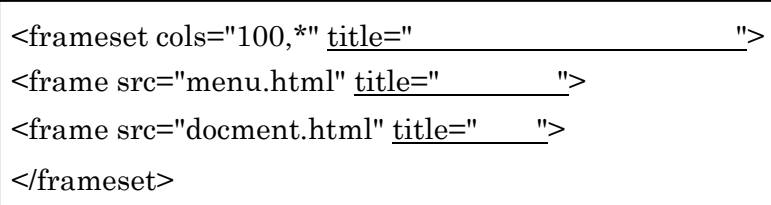

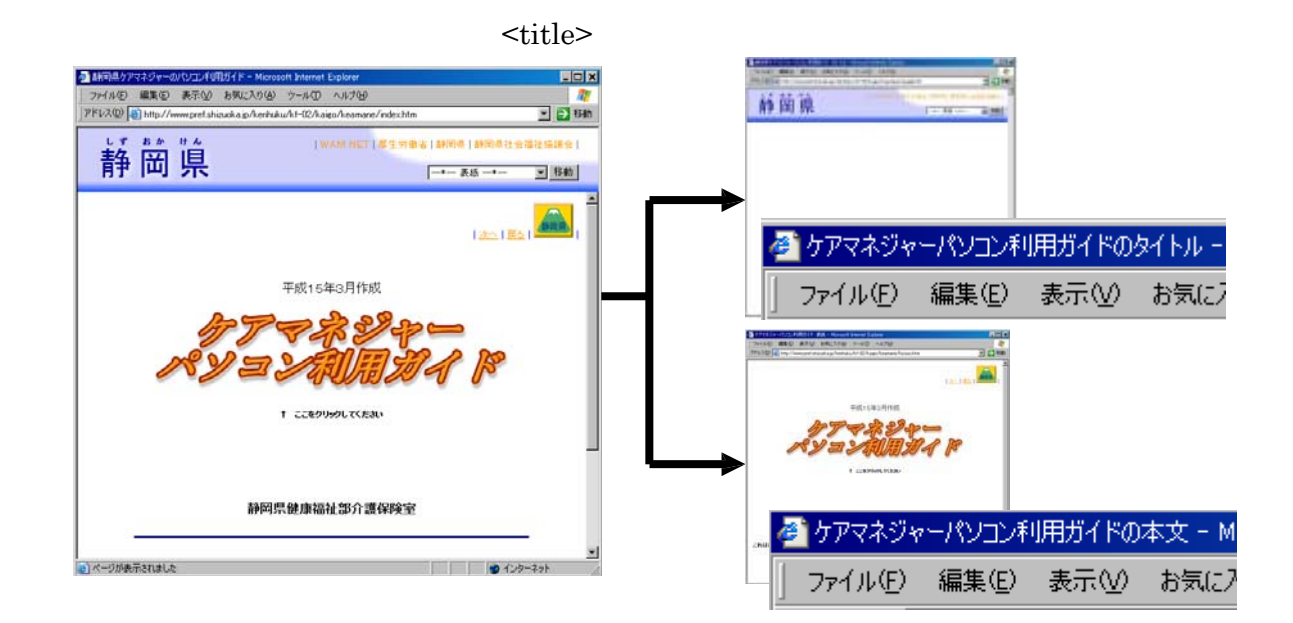

- 12. Word、Excel、PDF、Flash ファイルの扱いについて
- 12-1. Word、Excel ファイルを公開する場合(7.1.1.1)

#### $H\!$

## HTML

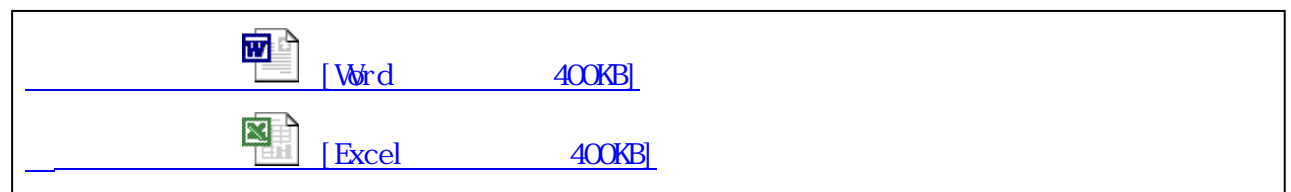

 $\overline{\text{PDF}}$ 

12-2. PDF ファイルを公開する場合(7.1.1.1)

## PDF

PDF

PDF 200

URL URL **URL** 

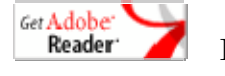

PDF Acrobat Reader( )

URL http://www.adobe.co.jp/products/acrobat/readstep2.html

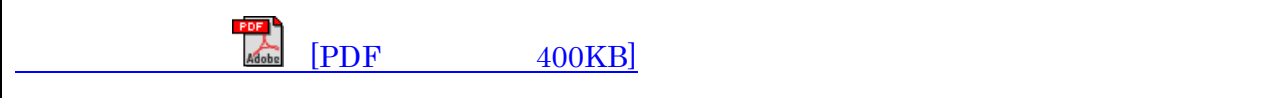

## 12-3. Flash ファイルを公開する場合(7.1.1.1)

PDF Flash Flash

 $F$ lash

Flash The Plash The Plash The Plash The Plash The Plash The Plash The Plash The Plash The Plash The Plash The Plash The Plash The Plash The Plash The Plash The Plash The Plash The Plash The Plash The Plash The Plash The Pl

### URL URL SOUR

Get macromedia *(3*<br>FLA SH<br>PLAYER

Macromedia Flash Player

URL

http://www.macromedia.com/shockwave/download/download.cgi?P5\_Language=Japane se& Lang=Japanese&P1\_Prod\_Version=ShockwaveFlash&Lang=Japanese

 $\mathbb F$ lash $\mathbb F$ lash  $F$ lash

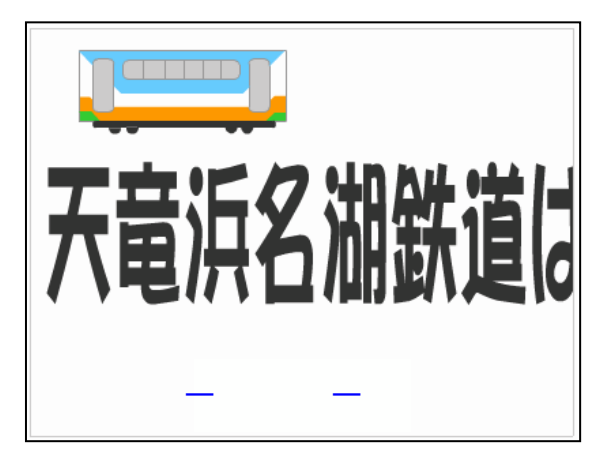

## 13. 動画・音について

13-1. 動画・音は、自動で再生せず利用者側で制御できるようにする(7.1.4.2、7.2.2.2)

 $3$ 

 $F1$  ash

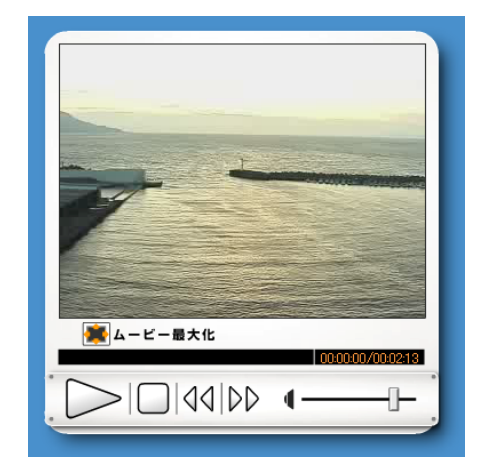

13-2. テキストなど代替情報を提供する(7.1.1.1、7.1.2.1、7.1.2.2、7.1.2.3、7.1.2.5)

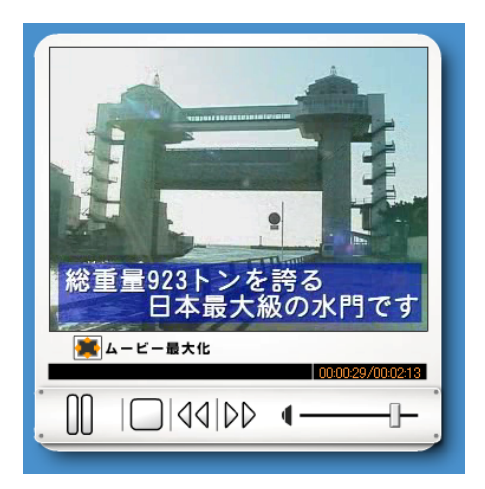

14. 速度について

14-1. 変化または移動する画像、テキストは速度を考慮する(7.2.2.2)

14-2. 早い周期での点滅を避ける(7.2.3.1、7.2.3.2)

 $1 \t 2$  $1$  2

15. Java アプレットなどその他オブジェクトについて

#### 15-1. アクセスできない場合の配慮から代替情報を提供する(7.1.1.1)

JavaScript Java Flash PDF

 $H_{\text{IM}}$ 

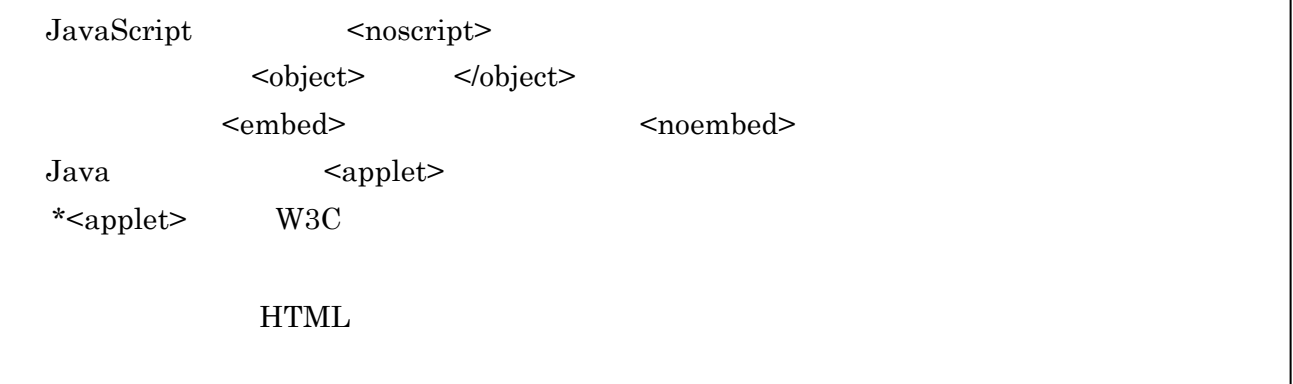

# 16. インターネット環境について

## 16-1. ファイルのサイズは小さくする

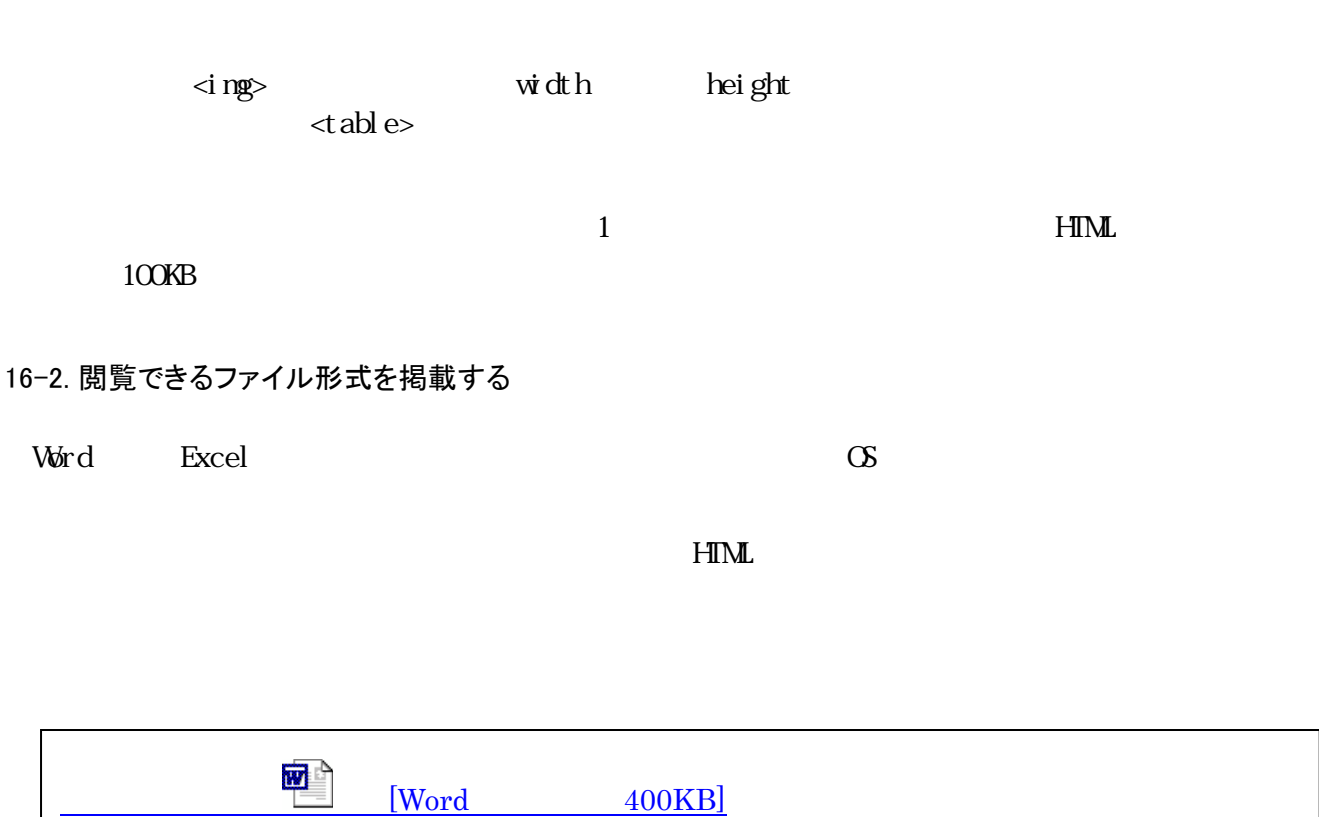

# 《付録》機種依存文字

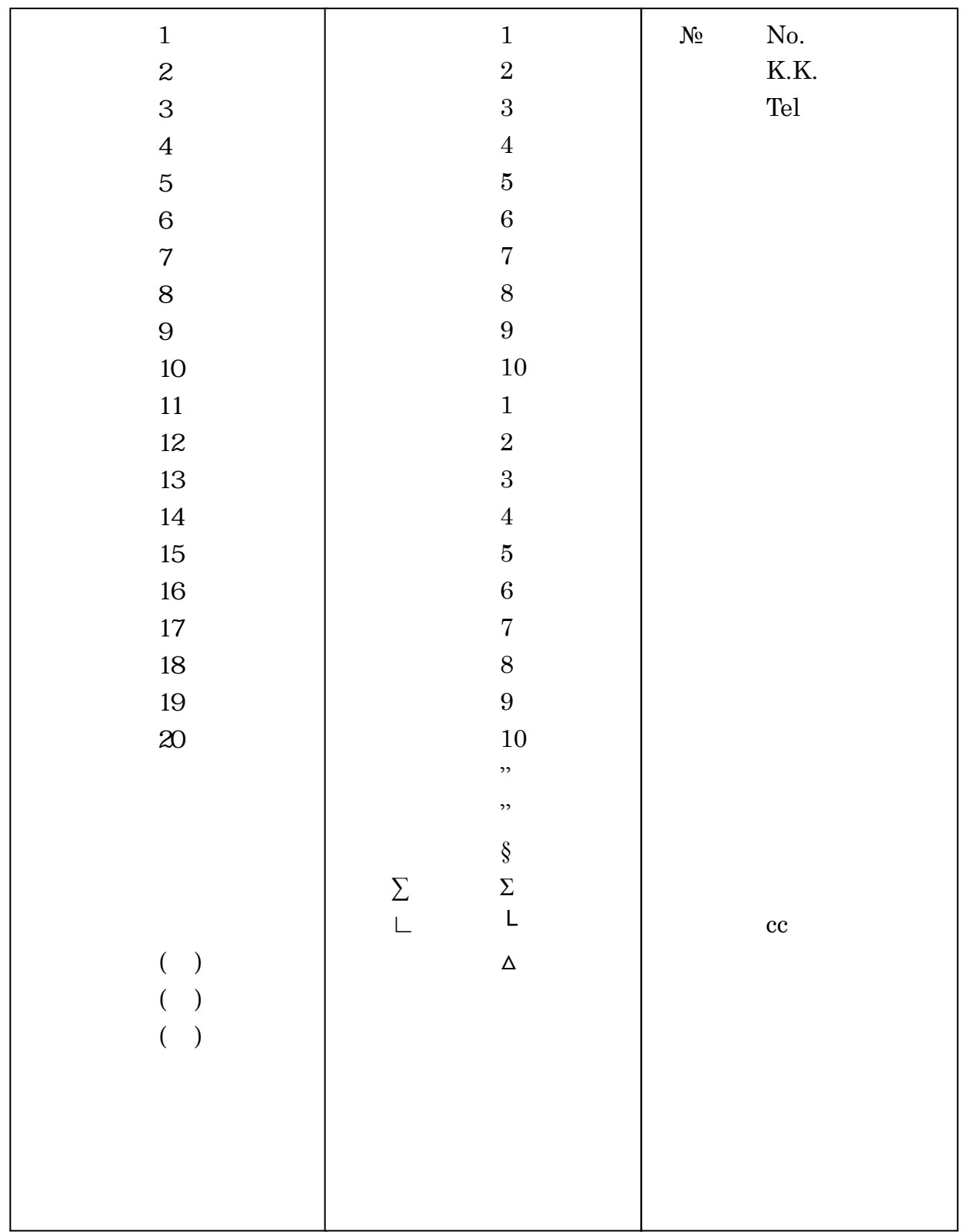